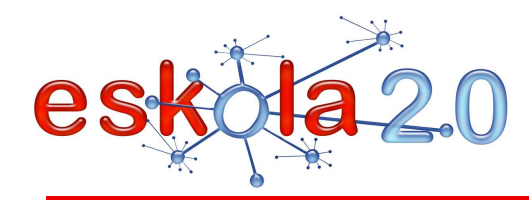

# **KONTZEPTUZKO MAPAK SORTU ETA EDITATZEKO PROGRAMA PROGRAMA DE CREACIÓN Y EDICIÓN DE MAPAS CONCEPTUALES 35**

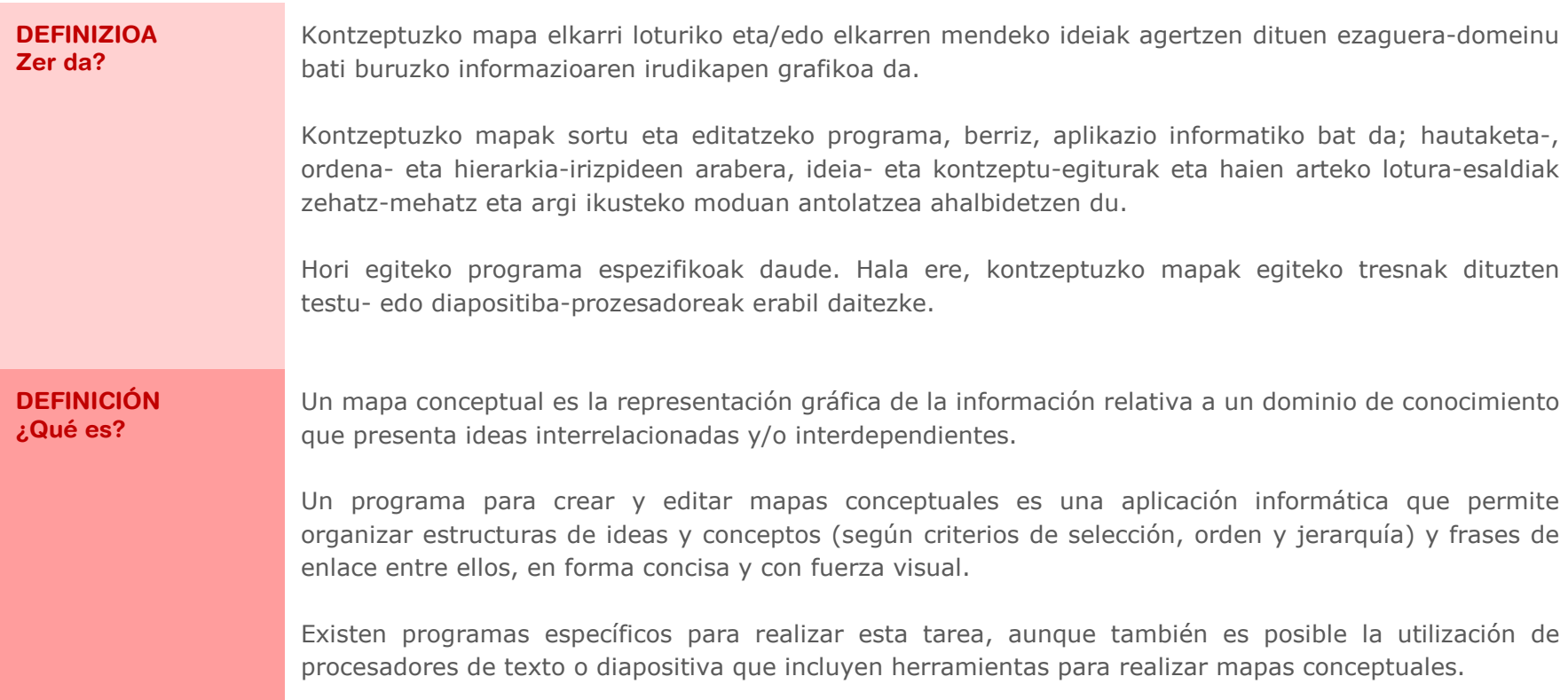

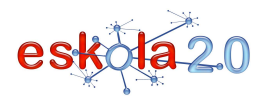

#### **BALIABIDEAREN ERABILERA Nola erabiltzen da?**

Oro har, kontzeptuzko mapak lantzeko programak behera kargatu eta ordenagailuan instalatzen dira. Batzuk erabilera libre eta doakoak dira.

Hainbat motatako kontzeptuzko mapak egin daitezke, beren helburuaren eta osatzen dituzten elementuak antolatzeko moduaren arabera. Adibide gisa:

**Denbora-lerroak** (denbora-erlazioaren segidak-bistaratzea ordenatzen du) [Info gehiago 34. fitxan] **Ideia-mapak** (ideia-zaparrada sortzen du, planak lantzen ditu eta arazoak aztertzen ditu)

**Amaraunak** (ideia-zaparrada sortzen du, informazioa antolatzen du eta gai baten edo istorio baten edukiak aztertzen ditu)

 **Organigramak** (egitura edo gai baten edukien artean hierarkia-lotura —bertikala eta horizontala ezartzen du)

#### **UTILIZACIÓN RECURSO ¿Cómo se usa?**

Los programas para elaborar mapas conceptuales por lo general se descargan e instalan en el ordenador. Los hay de uso libre y gratuito.

 Se pueden elaborar diferentes tipos de mapas conceptuales en función de su finalidad y de la forma en que se organizan los distintos elementos que lo forman. A modo de ejemplo:

**Líneas de tiempo** (ordena secuencias-visualización de la relación temporal) [*Más info en ficha 34*]

**Mapas de Ideas** (genera lluvias de ideas, elabora planes y analiza problemas)

 **Telarañas** (genera lluvias de ideas, organiza información y analiza contenidos de un tema o de una historia)

 **Organigramas** (establece relación jerárquica -vertical y horizontal- entre los diversos componentes de una estructura o de un tema).

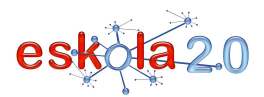

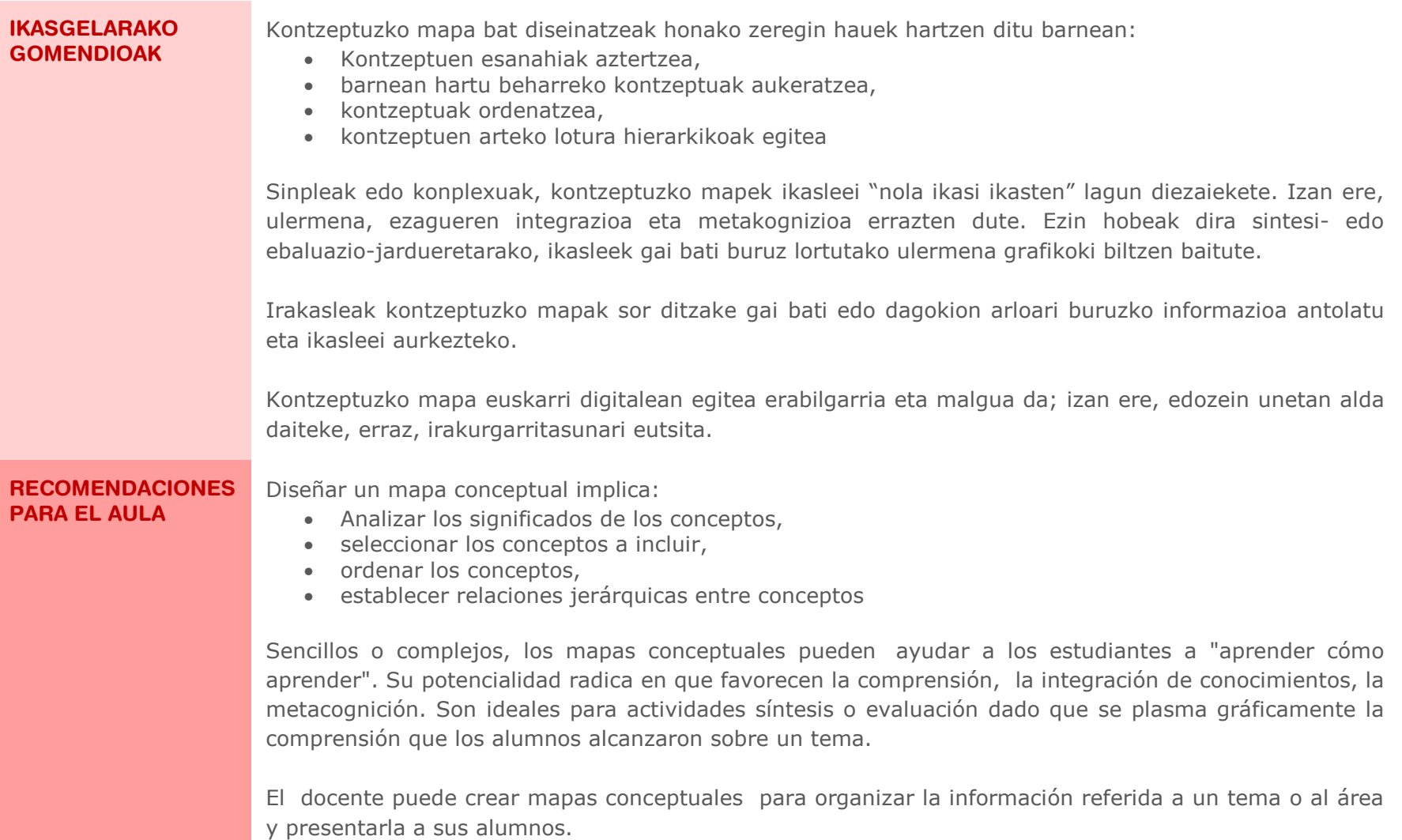

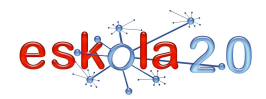

**GUNEAK** 

 **PROGRAMA DE CREACIÓN Y EDICIÓN DE MAPAS CONCEPTUALES** 

Realizar un mapa conceptual en soporte digital es útil y ágil, ya que en cualquier momento se pueden modificar con poco esfuerzo, manteniendo su legibilidad.

#### **GOMENDATUTAKO Non aurki dezaket? Cmap Tools (gaztelaniaz/euskaraz)** http://cmap.ihmc.us/download/

Windows, Linux eta Mac sistema eragileetan ondo funtzionatzen duen programa librea. Programa Floridako Institute for Human & Machine Cognition erakunde ospetsuak garatu du. Programa behera kargatzeko webgunea ingelesez dago, baina 17 hizkuntzatan behera kargatzeko aukera ematen du, besteak beste gaztelaniaz, euskaraz, galegoz eta katalanez. Edozein motatako kontzeptuzko mapa sortzea eta objektuen arteko loturak egitea ahalbidetzen du; kontzeptuei era askotako baliabideak gehi dakizkieke, audiokoak, bideokoak, testukoak, etab.; mapak hainbat formatutan esporta daitezke, hala nola grafikoan, PDFn edo web-orrian; interneten lankidetzan aritzea ahalbidetzen du, eta, beraz, hainbat erabiltzailek kontzeptuzko mapa bat sor dezake aldi berean. Horren ondorioz, hezkuntza-prozesuak bete dimentsio bat hartzen du.

# **Cmap tutorialak**

Programa deskargatu eta instalatzea (gaztelaniaz)

http://www.eduteka.org/Cmap1.php

Cmap-erako laguntza gaztelaniaz: http://cmap.ihmc.us/Support/help/Espanol/index.html

Cmap Tools-ekin lan egiteko azalpenezko bideo didaktikoak:

http://grupoorion.unex.es/cmaptools/cmaptools.htm

Extremadurako Unibertsitateko Orion taldeak landuak

# **X-mind**

## http://www.xmind.net/

Kontzeptuzko mapak sortzeko Windows, Linux eta Mac sistema eragileetan ondo funtzionatzen duen programa librea, Xmind Ltd. erakundeak garatua. Programak, doako bertsio bat ez ezik, aukera gehigarriak dituen beste bertsio bat ere badu. Aukera gehigarriak dituen bertsioak ordaindu beharreko lizentzia du. Zuhaitz-diagramak, fluxu-diagramak, etab., sortzea ahalbidetzen du, baita kontzeptuzko mapak online partekatzea eta lankidetza-estrategiak garatzea ere. Kontzeptuzko

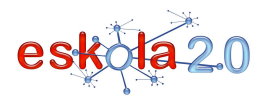

mapetan bildutako informazioa sareko informazioaren erraz nahastea ahalbidetzen duen webnabigatzailea du txertatua. Erabiltzaileek besteren lanei buruzko iruzkinak eta balioespenak egiteko web soziala eskaintzen du eta interfaze sinple eta erakargarria du.

#### **Dia**

#### http://dia-installer.de/

 Kontzeptuzko mapak eta diagramak sortzeko programa librea da; Linuxerako eta Windowserako bertsioak ditu. GNOME proiektuaren zati gisa garatua. Programa intuitiboa eta arina da, sinpletasuna eta eraginkortasuna ardatz dituena. Programa erabiltzeko, ez da ordenagailu indartsurik behar, ezta ezagupen tekniko handirik ere. Askotariko mapak eta diagramak sortzea ahalbidetzen du: fluxudiagramak, zirkuitu elektrikoak, puzzleak, sareak, kronogramak, etab. Artxiboak hainbat formatutara esportatzea ahalbidetzen du.

**OpenOffice Draw** (gaztelaniaz): http://www.openoffice.org/product/draw.htmlGrafikoak eta diagramak oro har lantzeko bereziki.

#### **Inspiration**

## http://cf.inspiration.com/espanol/

Txikienentzat sortutako programa komertziala. Ikusizko ikaskuntza, irakurketa eta idazketa aprobetxatzen ditu, ilustrazioak dituzten jardueren bitartez. Arbel elkarreragilean erabil daiteke. 30egunerako proba-bertsioa behera jaitsi daiteke. Windows edo Mac plataformetarako.

## *Sakontzeko*

## **Antolatzaile grafikoak, kontzeptuzko mapak**

http://www.eduteka.org/modulos.php?catx=4&idSubX=88Edutekako artikulua, gaia lantzen duten beste webgunerako loturak biltzen dituena.

**SITIOS RECOMENDADOS**  **Cmap Tools (en Español/Euskera)** 

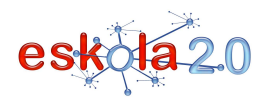

#### **¿Dónde lo encuentro?**

## http://cmap.ihmc.us/download/

Programa libre que funciona correctamente en sistemas operativos Windows, Linux y Mac. El programa ha sido desarrollado por el prestigioso Institute for Humane & Machine Cognition, de Florida. El sitio de descarga está en inglés, pero permite descargarlo en 17 lenguas, entre ellas español, euskera, gallego, catalán. Permite crear mapas conceptuales de cualquier tipo y establecer relaciones entre los objetos, a los conceptos se les pueden añadir recursos de audio, video, texto, etc., los mapas pueden ser exportados en distintos formatos, como gráfico, PDF o página web, permite el trabajo en colaboración en Internet, de forma que distintas personas pueden, al mismo tiempo, generar un mapa conceptual, otorgándole una nueva dimensión al proceso educativo

# **Tutoriales Cmap**

Descarga e instalación del Programa (en español)

http://www.eduteka.org/Cmap1.php

Ayuda para Cmap en español <u>http://cmap.ihmc.us/Support/help/Espanol/index.html</u>

Videos didácticos explicativos para trabajar con Cmap Tools:

http://grupoorion.unex.es/cmaptools/cmaptools.htm

Elaborados por grupo Orión -Universidad de Extremadura

# **X-mind**

## http://www.xmind.net/

 Programa libre que funciona correctamente en sistemas operativos Windows, Linux y Mac, para crear mapas conceptuales desarrollado por Xmind Ltd. El programa dispone de una versión gratuita y otra con opciones adicionales, que tienen una licencia de pago. Permite crear diagramas de árbol, diagramas de flujo, etc., permite compartir on-line los mapas conceptuales y desarrollar estrategias de colaboración. Tiene integrado un navegador web que permite mezclar cómodamente la información contenida en los mapas conceptuales con la información en red. Ofrece una web social donde los usuarios pueden comentar y valorar los trabajos de otras personas y presenta una interfaz simple y atractiva.

**Dia** 

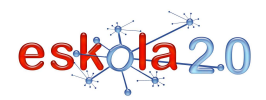

#### http://dia-installer.de/

 Programa libre, dispone de una versión para Linux y Windows, para crear diagramas y mapas conceptuales. Desarrollada como parte del proyecto GNOME. Es un programa intuitivo y ligero, que pone el acento en la simplicidad y la eficiencia. Para utilizarlo no se requiere ni un ordenador potente ni grandes conocimientos técnicos. Permite crear una gran variedad de mapas y diagramas: diagramas de flujo, circuitos eléctricos, puzzles, redes, cronogramas, etc. Permite exportar los archivos a distintos formatos.

## **OpenOffice Draw** (en Español) http://www.openoffice.org/product/draw.htmlEspecialmente para elaborar gráficos y diagramas en general

#### **Inspiration**

#### http://cf.inspiration.com/espanol/

 Programa comercial, creado para los más pequeños, aprovecha el aprendizaje visual, la lectura y escritura, por medio de actividades acompañadas de ilustraciones. Permite su aplicación en Pizarra Interactiva. Se puede descargar una versión de prueba por 30 días. Para plataformas Windows o Mac.

## *Para profundizar*

# **Organizadores gráficos, mapas conceptuales**  http://www.eduteka.org/modulos.php?catx=4&idSubX=88Artículo de Eduteka con enlaces a otros sitios que abordan la temática.